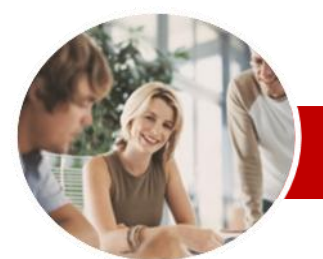

# **INFOCUS COURSEWARE**

# **Level Series**

Microsoft Excel 2010

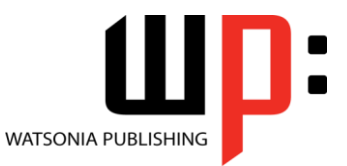

Level 1 (with Challenge Exercises)

ISBN: 978-1-925121-73-5 Order Code: INF1055

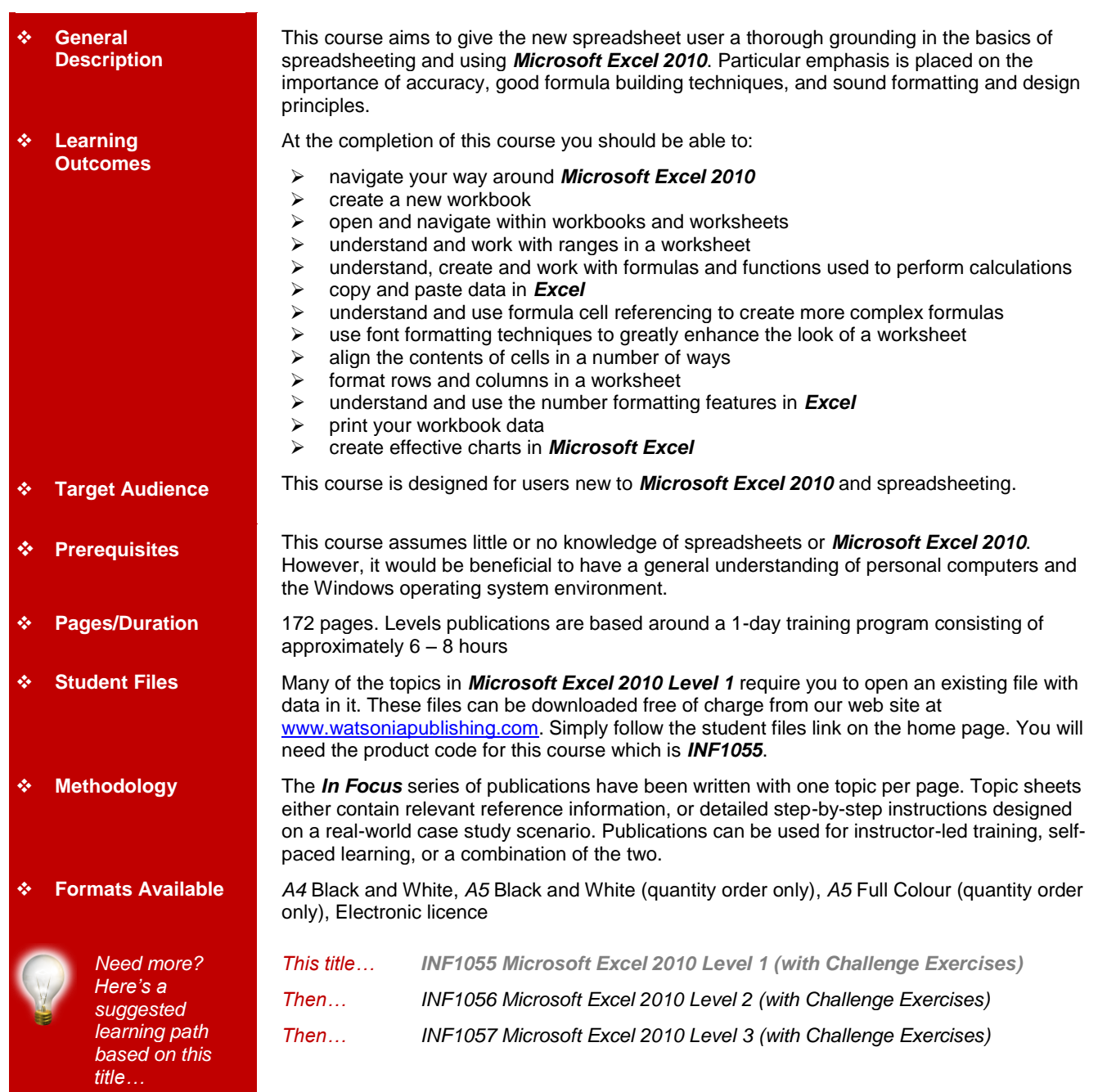

*\* Duration relates to study time only and does not include assessment time. Duration should be used as a guide only. Actual duration will vary depending upon the skills, knowledge, and aptitude of the participants. This information sheet was produced on Friday, January 21, 2011 and was accurate at the time of printing. Watsonia Publishing reserves its right to alter the content of the above courseware without notice.*

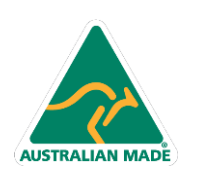

47 Greenaway Street Bulleen VIC 3105 Australia ABN 64 060 335 748

Phone: (+61) 3 9851 4000 Fax: (+61) 3 9851 4001 info@watsoniapublishing.com www.watsoniapublishing.com

# Product Information

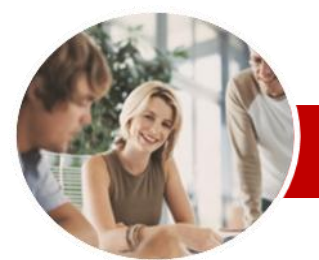

# Microsoft Excel 2010

# Level 1 (with Challenge Exercises)

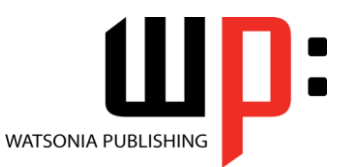

Product Information

#### **INFOCUS COURSEWARE**

# **Level Series**

#### ISBN: 978-1-925121-73-5 Order Code: INF1055

 Rotating Text  $\checkmark$  Indenting Cells Practice Exercise

 $\checkmark$  Practice Exercise **Number Formatting**

Practice Exercise

 $\checkmark$  Selecting A Printer  $\checkmark$  Printing A Range

 $\checkmark$  The Print Options Practice Exercise **Creating Charts**

> $\checkmark$  Resizing A Chart  $\checkmark$  Dragging A Chart

**Worksheet**  $\checkmark$  Practice Exercise **Concluding Remarks**

Process

 Understanding Printing Previewing Before You Print

 Printing An Entire Workbook  $\checkmark$  Specifying The Number Of Copies

Understanding The Charting

 Printing An Embedded Chart Creating A Chart Sheet  $\checkmark$  Changing The Chart Type Changing The Chart Layout Changing The Chart Style  $\checkmark$  Printing A Chart Sheet Embedding A Chart Into A

Working With An Embedded Chart

 Choosing The Chart Type Creating A New Chart

**Printing**

**Row And Column Formatting**  $\checkmark$  Approximating Column Widths  $\checkmark$  Setting Precise Columns Widths  $\checkmark$  Setting The Default Column Width  $\checkmark$  Approximating Row Height Setting Precise Row Heights  $\checkmark$  Hiding Rows And Columns Unhiding Rows And Columns

 Understanding Number Formatting Applying General Formatting  $\checkmark$  Formatting As Currency  $\checkmark$  Formatting Percentages  $\checkmark$  Formatting As Fractions  $\checkmark$  Formatting As Dates

Using The Thousands Separator

# **Contents**

### **Getting To Know Microsoft Excel**

- $\checkmark$  Starting Microsoft Excel
- $\checkmark$  The Excel 2010 Screen
- $\checkmark$  How Microsoft Excel 2010 Works
- $\checkmark$  Using The Ribbon
- $\checkmark$  Using Ribbon Key Tips
- $\checkmark$  Minimising The Ribbon
- Understanding The Backstage
- View  $\checkmark$  Accessing The Backstage View
- 
- Using Short Cut Menus
- Understanding Dialog Boxes
- $\checkmark$  Launching Dialog Boxes Understanding The Quick Access
- Toolbar  $\checkmark$  Adding Commands To The QAT
- $\checkmark$  Understanding The Status Bar
- 
- $\checkmark$  Exiting Safely From Excel
- $\checkmark$  Practice Exercise

# **Creating A New Workbook**

- Understanding Workbooks
- $\checkmark$  Creating A New Workbook
- Typing Text
- $\checkmark$  Typing Numbers
- $\checkmark$  Typing Dates
- $\checkmark$  Typing Formulas
- $\checkmark$  Saving A New Workbook
- $\checkmark$  Easy Formulas
- $\checkmark$  Checking The Spelling
- $\checkmark$  Making Basic Changes
- $\checkmark$  Printing A Worksheet
- $\checkmark$  Safely Closing A Workbook
- $\checkmark$  Practice Exercise

#### **Working With Workbooks**

- Opening An Existing Workbook
- $\checkmark$  Navigating A Workbook
- $\checkmark$  Navigating Using The Keyboard
- Using Go To
- Understanding Data Editing
- $\checkmark$  Overwriting Cell Contents
- Editing Longer Cells
- $\checkmark$  Clearing Cells
- $\checkmark$  Practice Exercise

#### **Selecting Ranges**

Understanding Cells And Ranges

47 Greenaway Street Bulleen VIC 3105 Australia

ABN 64 060 335 748

- $\checkmark$  Selecting Contiguous Ranges
- $\checkmark$  Selecting Non-Contiguous Ranges
- Using Special Selection **Techniques**
- $\checkmark$  Selecting Larger Ranges
- $\checkmark$  Selecting Rows
- $\checkmark$  Selecting Columns
- $\checkmark$  Practice Exercise

**AUSTRALIAN MADE** 

### **Formulas And Functions**

- $\checkmark$  Understanding Formulas
- Creating Formulas That Add
- Greating Formulas That Subtract<br>Gramulas That Multiply And Divid
- Formulas That Multiply And Divide
- $\checkmark$  Understanding Functions
- Using The SUM Function To Add
- $\checkmark$  Summing Non-Contiguous Ranges
- Calculating An Average
- $\checkmark$  Finding A Maximum Value
- $\checkmark$  Finding A Minimum Value
- $\checkmark$  More Complex Formulas
- $\checkmark$  What If Formulas
- $\checkmark$  Practice Exercise

## **Copying Data**

- Understanding Copying In Excel
- Using Fill For Quick Copying
- ✓ Copying From One Cell To Another<br>✓ Copying From One Cell To A
- Copying From One Cell To A Range
- Copying From One Range To Another
- Copying Relative Formulas
- Copying To A Non-Contiguous
- Range
- $\checkmark$  Practice Exercise

#### **Formula Referencing**

- $\checkmark$  Absolute Versus Relative
- Referencing
- $\checkmark$  Relative Formulas
- $\checkmark$  Problems With Relative Formulas
- Creating Absolute References
- $\checkmark$  Creating Mixed References
- $\checkmark$  Practice Exercise

#### **Font Formatting**

- Understanding Font Formatting
- $\checkmark$  Working With Live Preview
- $\checkmark$  Changing Fonts
- Changing Font Size
- Growing And Shrinking Fonts

Understanding Cell Alignment

 $\checkmark$  Making Cells Bold

 Changing Font Colours Changing Background Colours Using The Format Painter  $\checkmark$  Practice Exercise **Cell Alignment**

Phone: (+61) 3 9851 4000 Fax: (+61) 3 9851 4001 info@watsoniapublishing.com www.watsoniapublishing.com

- $\checkmark$  Italicising Text
- Underlining Text

 $\checkmark$  Aligning Right  $\checkmark$  Aligning To The Centre

 $\checkmark$  Aligning Left